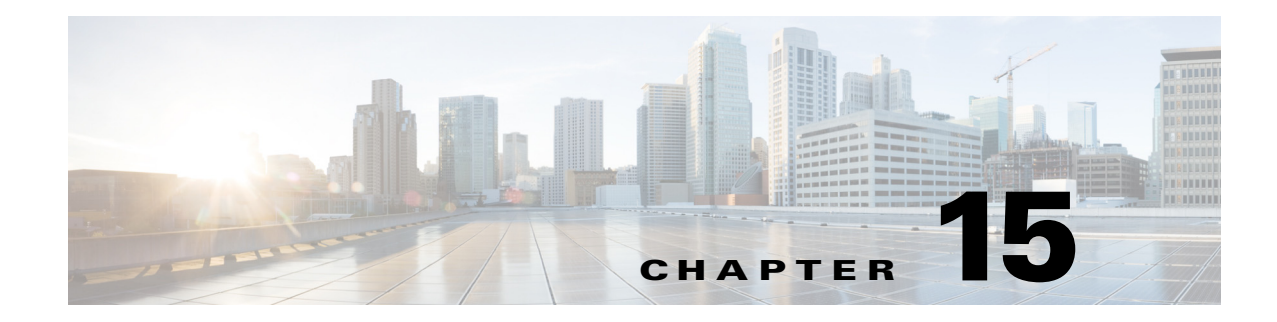

## **R Commands**

This chapter describes the Cisco Nexus 1000V commands that begin with R.

#### **radius-server deadtime**

 $\overline{\phantom{a}}$ 

To configure the dead-time interval for all RADIUS servers used by a device, use the **radius-server deadtime** command. To revert to the default, use the **no** form of this command.

**radius-server deadtime** *minutes*

**no radius-server deadtime** *minutes*

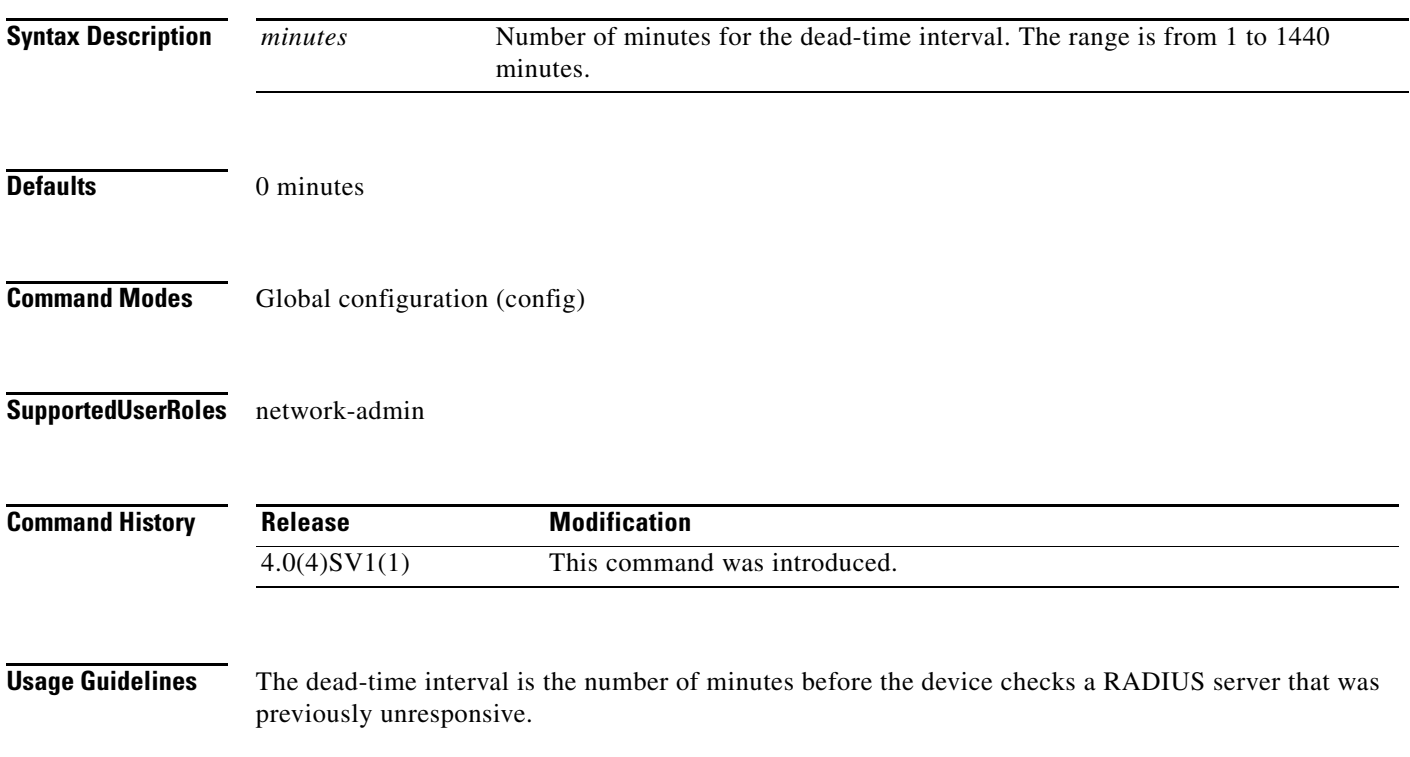

 $\mathbf I$ 

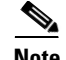

**Note** The default idle timer value is 0 minutes. When the idle time interval is 0 minutes, periodic RADIUS server monitoring is not performed.

**Examples** This example shows how to configure the global dead-time interval for all RADIUS servers to perform periodic monitoring:

> n1000v# **config t** n1000v(config)# **radius-server deadtime 5**

This example shows how to revert to the default for the global dead-time interval for all RADIUS servers and disable periodic server monitoring:

n1000v# **config t** n1000v(config)# **no radius-server deadtime 5**

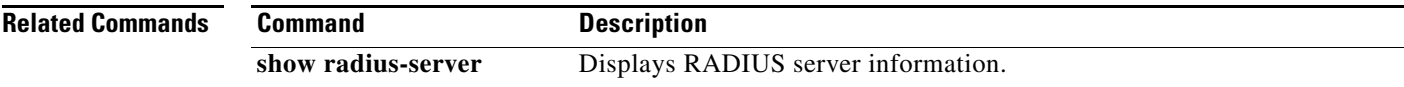

 $\overline{\phantom{a}}$ 

## **radius-server directed-request**

To allow users to send authentication requests to a specific RADIUS server when logging in, use the **radius-server directed request** command. To revert to the default, use the **no** form of this command.

**radius-server directed-request**

**no radius-server directed-request**

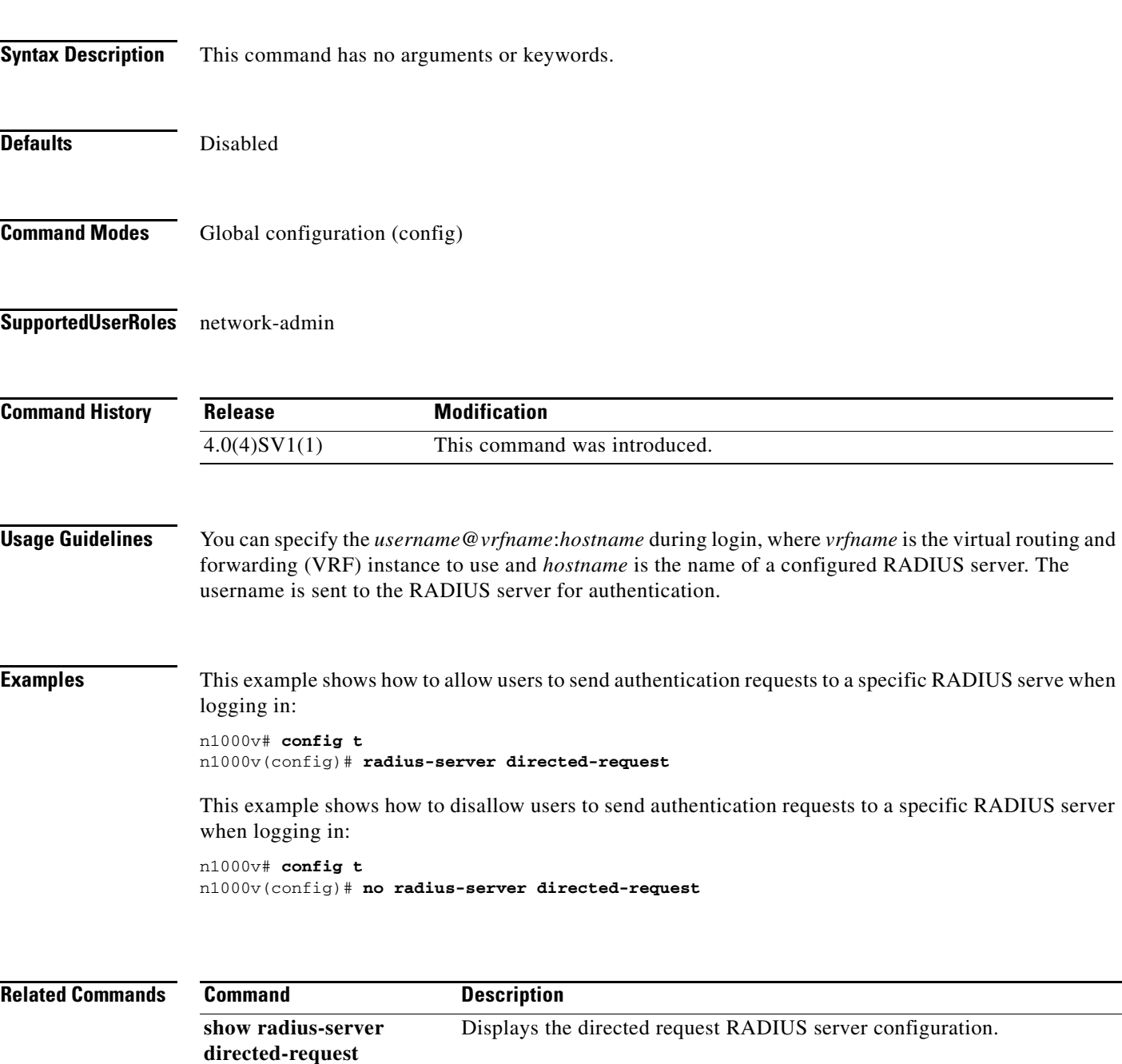

1

#### **radius-server host**

To configure RADIUS server parameters, use the **radius-server host** command. To revert to the default, use the **no** form of this command.

**radius-server host** {*hostname | ipv4-address | ipv6-address*} [**key** [**0** | **7**] *shared-secret* [**pac**]] [**accounting**] [**acct-port** *port-number*] [**auth-port** *port-number*] [**authentication**] [**retransmit** *count*] [**test** {**idle-time** *time* | **password** *password* | **username** *name*}] [**timeout** *seconds* [**retransmit** *count*]]

**no radius-server host** {*hostname | ipv4-address | ipv6-address*} [**key** [**0** | **7**] *shared-secret* [**pac**]] [**accounting**] [**acct-port** *port-number*] [**auth-port** *port-number*] [**authentication**] [**retransmit** *count*] [**test** {**idle-time** *time* | **password** *password* | **username** *name*}] [**timeout** *seconds* [**retransmit** *count*]]

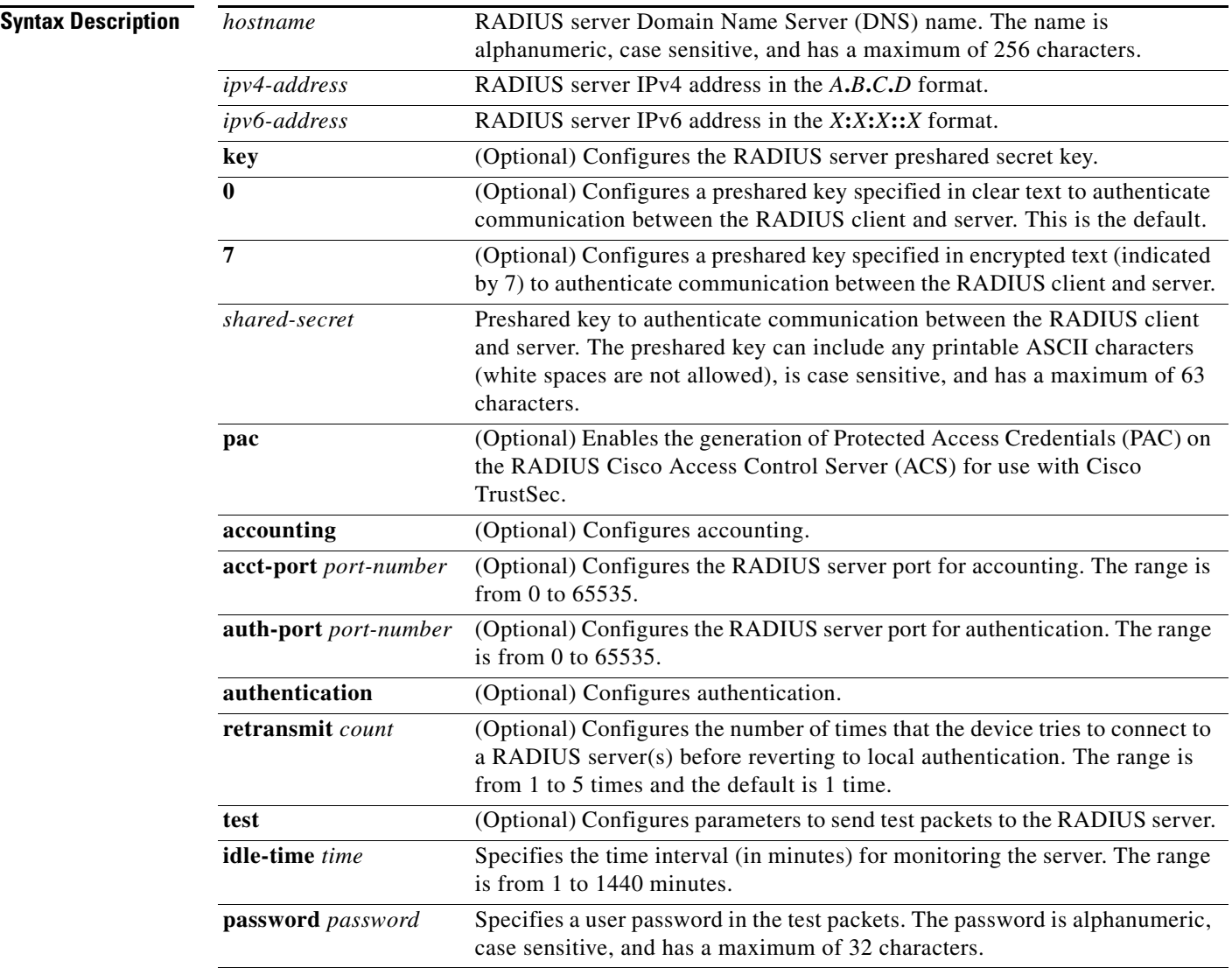

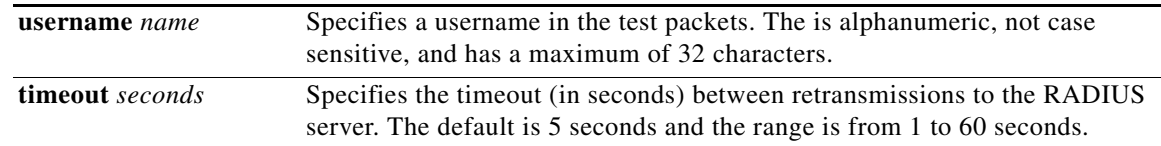

#### **Defaults**

 $\mathbf{I}$ 

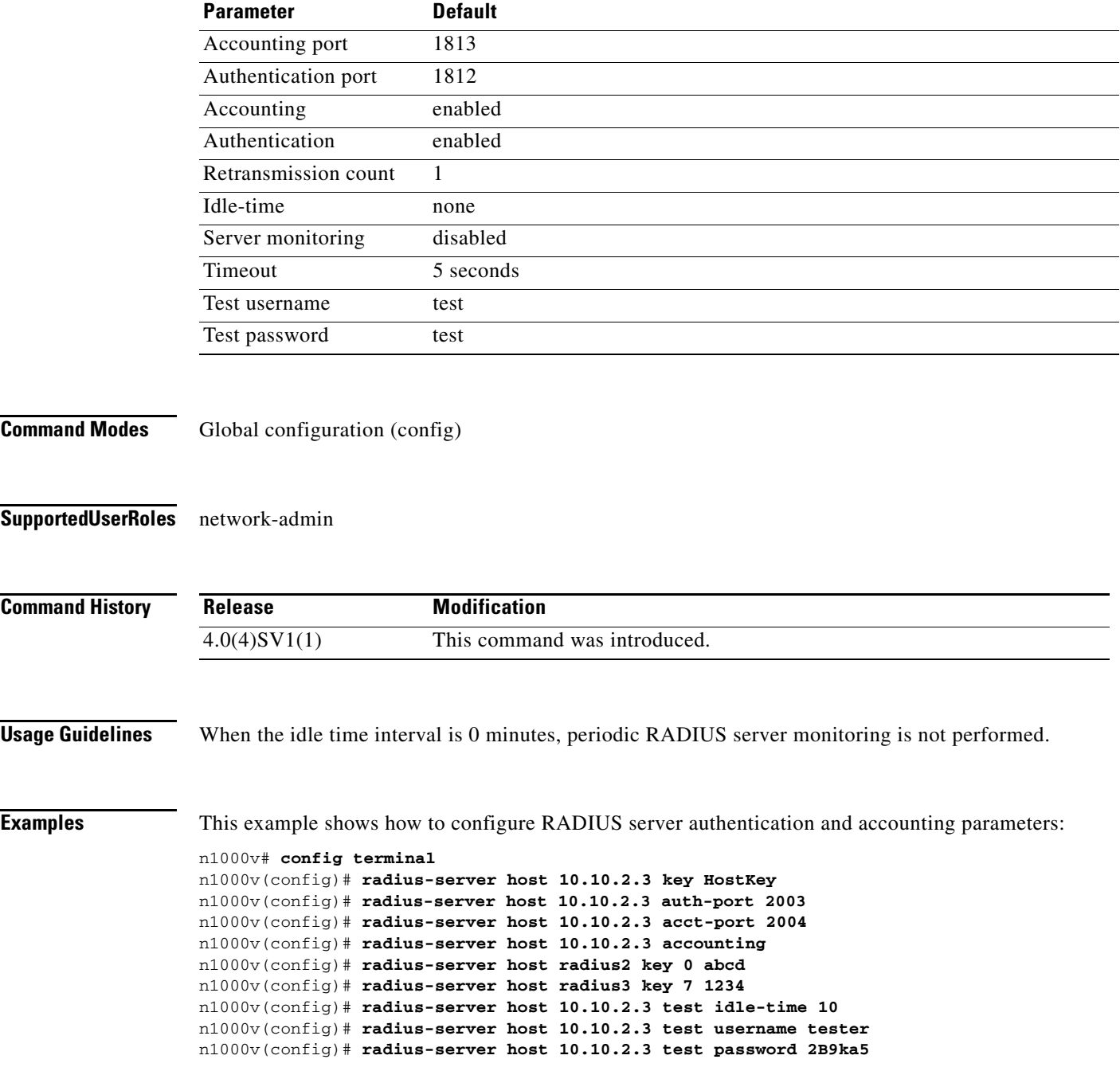

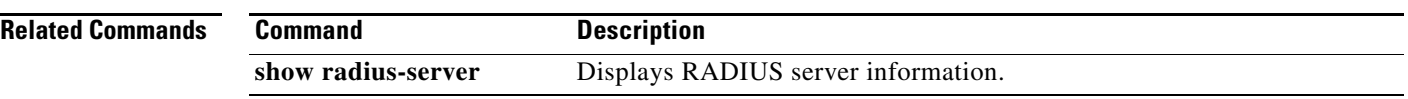

 $\blacksquare$ 

 $\overline{\phantom{a}}$ 

## **radius-server key**

To configure a RADIUS shared secret key, use the **radius-server key** command. To remove a configured shared secret, use the **no** form of this command.

**radius-server key** [**0** | **7**] *shared-secret*

**no radius-server key** [**0** | **7**] *shared-secret*

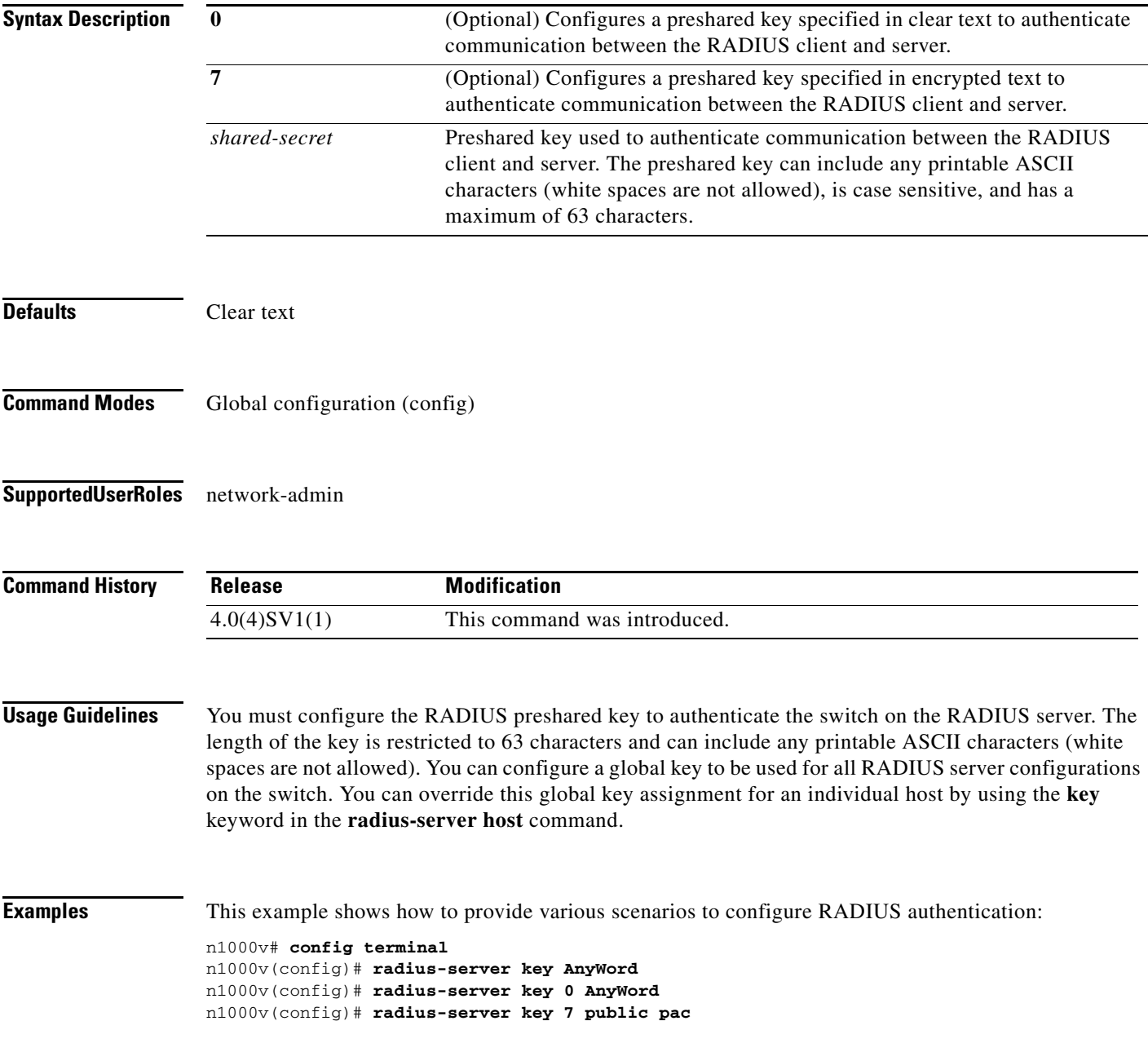

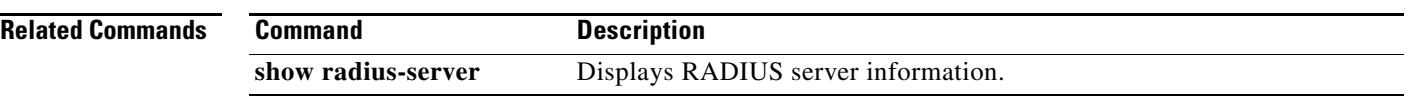

 $\blacksquare$ 

 $\overline{\phantom{a}}$ 

#### **radius-server retransmit**

To specify the number of times that the device should try a request with a RADIUS server, use the **radius-server retransmit** command. To revert to the default, use the **no** form of this command.

**radius-server retransmit** *count*

**no radius-server retransmit** *count*

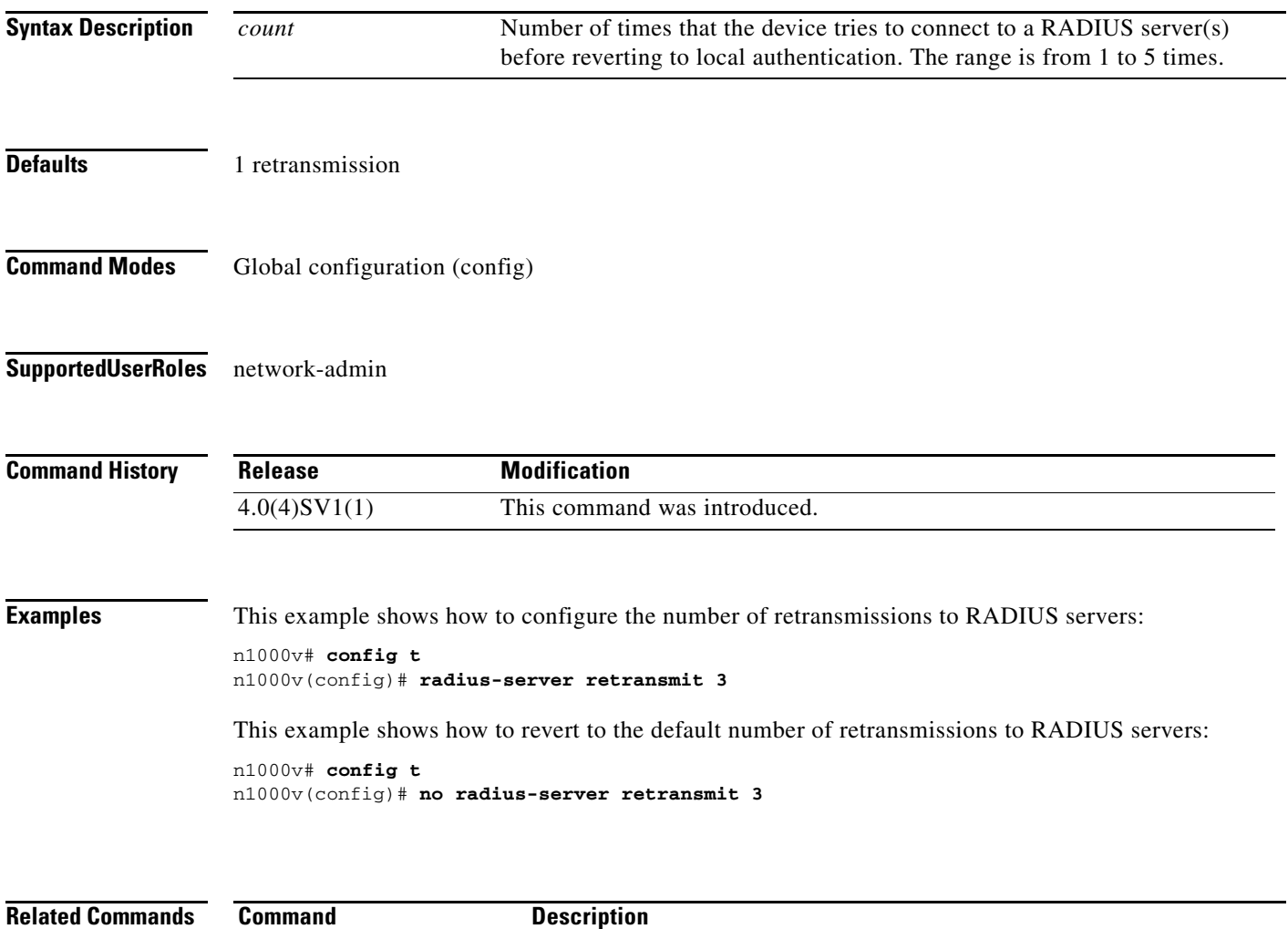

**show radius-server** Displays RADIUS server information.

## **radius-server timeout**

To specify the time between retransmissions to the RADIUS servers, use the **radius-server timeout**  command. To revert to the default, use the **no** form of this command.

**radius-server timeout** *seconds*

**no radius-server timeout** *seconds*

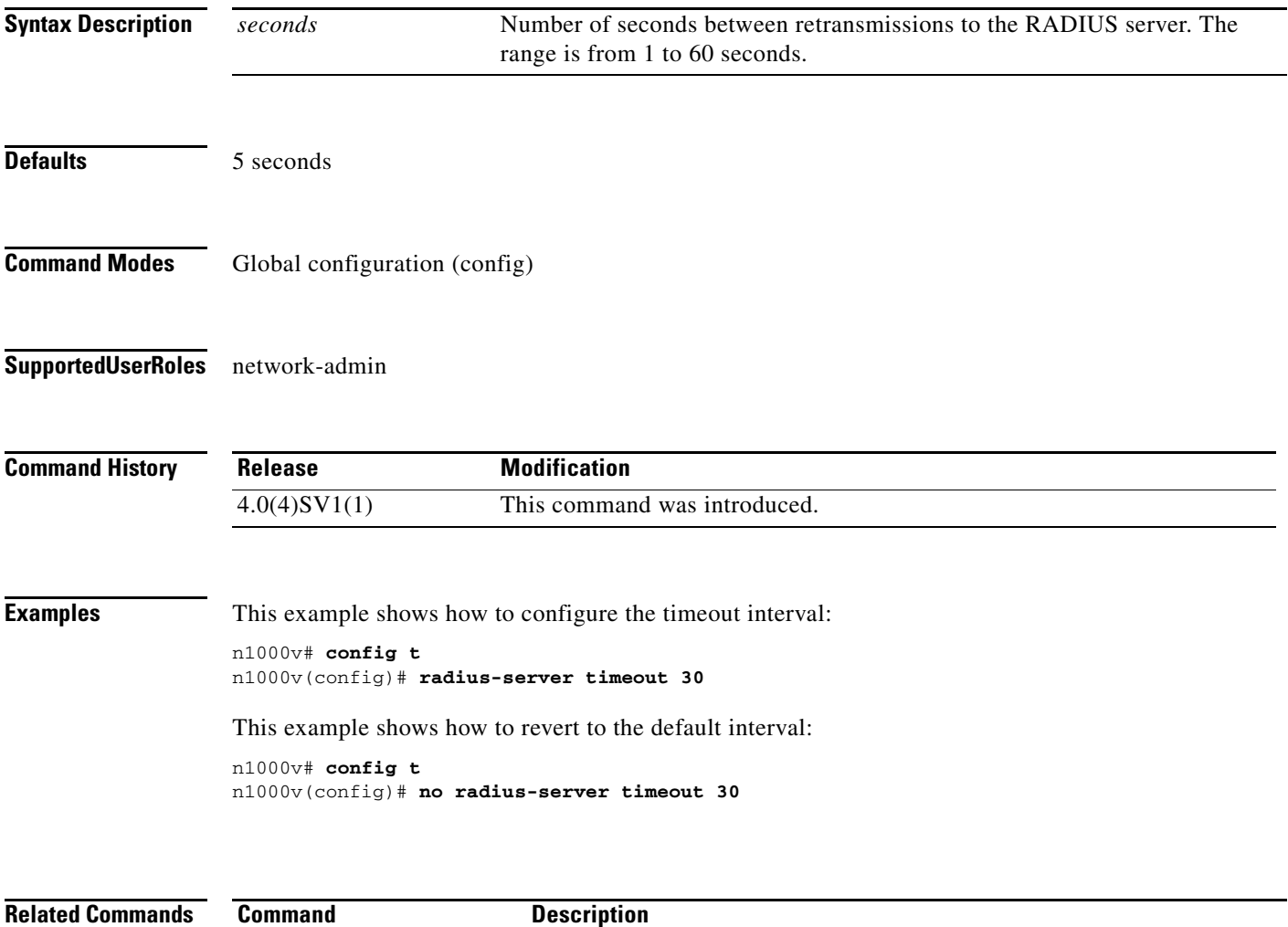

**show radius-server** Displays RADIUS server information.

#### **rate-mode dedicated**

To set the dedicated rate mode for the specified ports, use the **rate-mode dedicated** command.

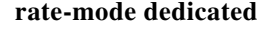

**no rate-mode** 

- **Syntax Description** This command has no arguments or keywords.
- **Command Default** Shared rate mode is the default.
- **Command Modes** Interface configuration (config-if)
- **Supported User Roles** network-admin

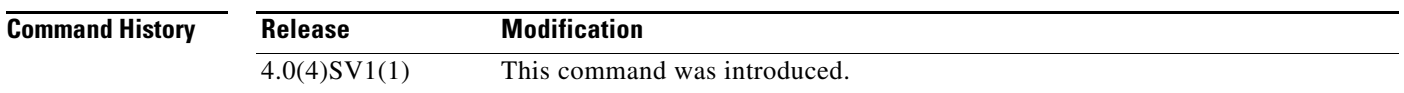

I

**Usage Guidelines** Use the **rate-mode dedicated** command to set the dedicated rate mode for the specified ports.

On a 32-port 10-Gigabit Ethernet module, each set of four ports can handle 10 gigabits per second (Gb/s) of bandwidth. You can use the rate-mode parameter to dedicate that bandwidth to the first port in the set of four ports or share the bandwidth across all four ports.

<span id="page-10-0"></span>**Note** When you dedicate the bandwidth to one port, you must first administratively shut down the ports in the group, change the rate mode to dedicated, and then bring the dedicated port administratively up.

[Table 15-1](#page-10-0) identifies the ports that are grouped together to share each 10 Gb/s of bandwidth and which port in the group can be dedicated to utilize the entire bandwidth.

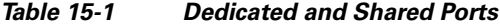

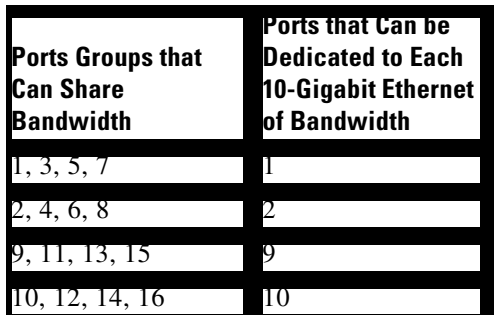

 $\mathbf I$ 

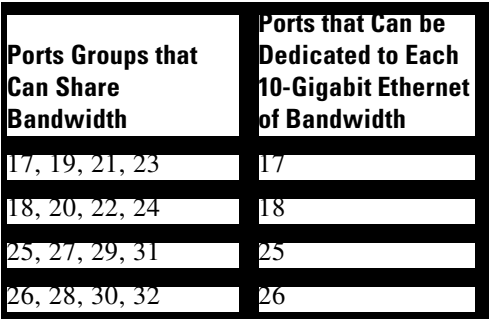

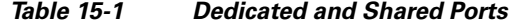

When you enter the **rate-mode dedicated** command, the full bandwidth of 10 Gb is dedicated to one port. When you dedicate the bandwidth, all subsequent commands for the port are for dedicated mode.

**Examples** This example shows how to configure the dedicated rate mode for Ethernet ports 4/17, 4/19, 4/21, and 4/23:

```
n1000v# config t
n1000v(config)# interface ethernet 4/17, ethernet 4/19, ethernet 4/21, ethernet 4/23
n1000v(config-if)# shutdown
n1000v(config-if)# interface ethernet 4/17
n1000v(config-if)# rate-mode dedicated
n1000v(config-if)# no shutdown
n1000v(config-if)#
```
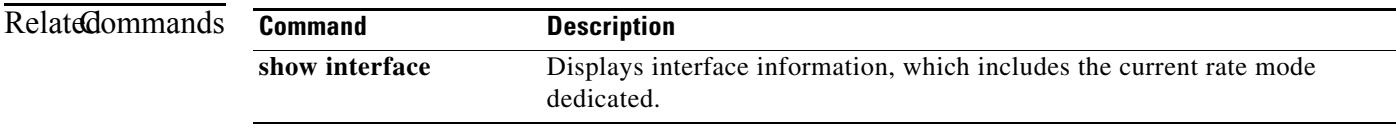

#### **record**

 $\overline{\phantom{a}}$ 

To configure a NetFlow flow record, use the **record** command. To remove the flow record configuration, use the **no** form of the command.

**record {***name* | **netflow ipv4** {**original-input** | **original-output** | **netflow protocol-port**} | **netflow-original**}

**no record {***name* | **netflow ipv4** {**original-input** | **original-output** | **netflow protocol-port**} | **netflow-original**}

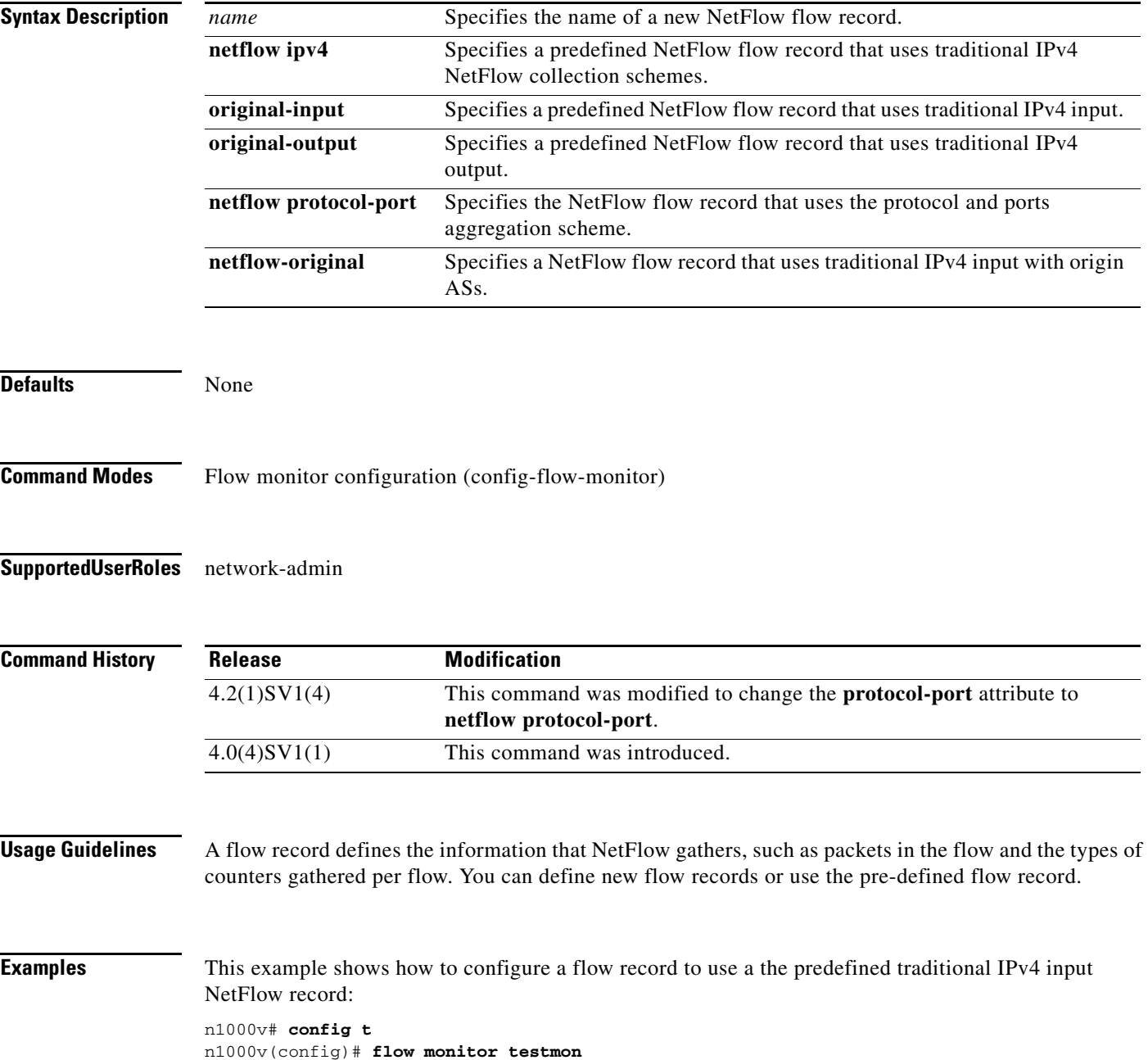

 $\mathbf I$ 

n1000v(config-flow-monitor)# **record netflow ipv4 original-input** n1000v(config-flow-monitor)#

This example shows how to remove the predefined traditional IPv4 input NetFlow flow record configuration:

n1000v# **config t** n1000v(config)# **flow monitor testmon** n1000v(config-flow-monitor)# **no record netflow ipv4 original-input** n1000v(config-flow-monitor)#

#### **Related Commands**

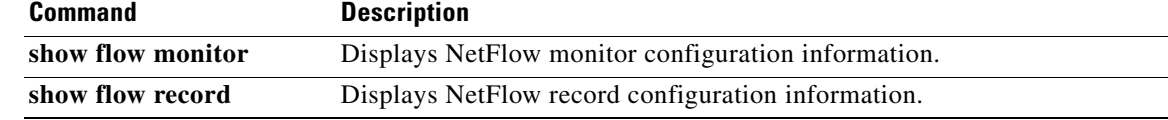

#### **reload**

 $\mathbf{I}$ 

To reboot both the primary and secondary VSM in a redundant pair, use the **reload** command.

**reload**

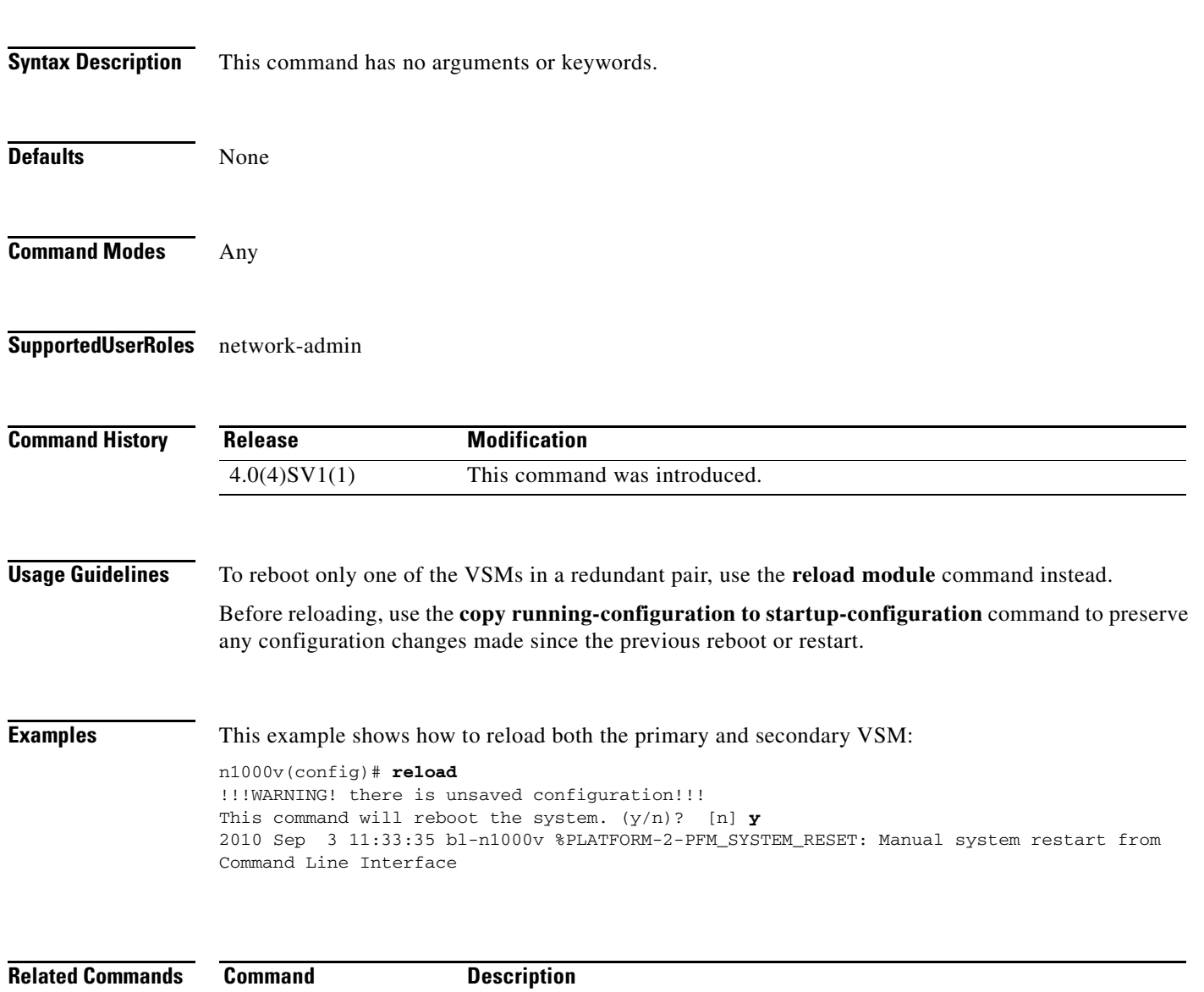

**reload module** Reloads the specified VSM (1 or 2) in a redundant pair.

#### **reload module**

To reload one of the VSMs in a redundant pair, use the **reload module** command.

**reload module** *module* [**force-dnld**]

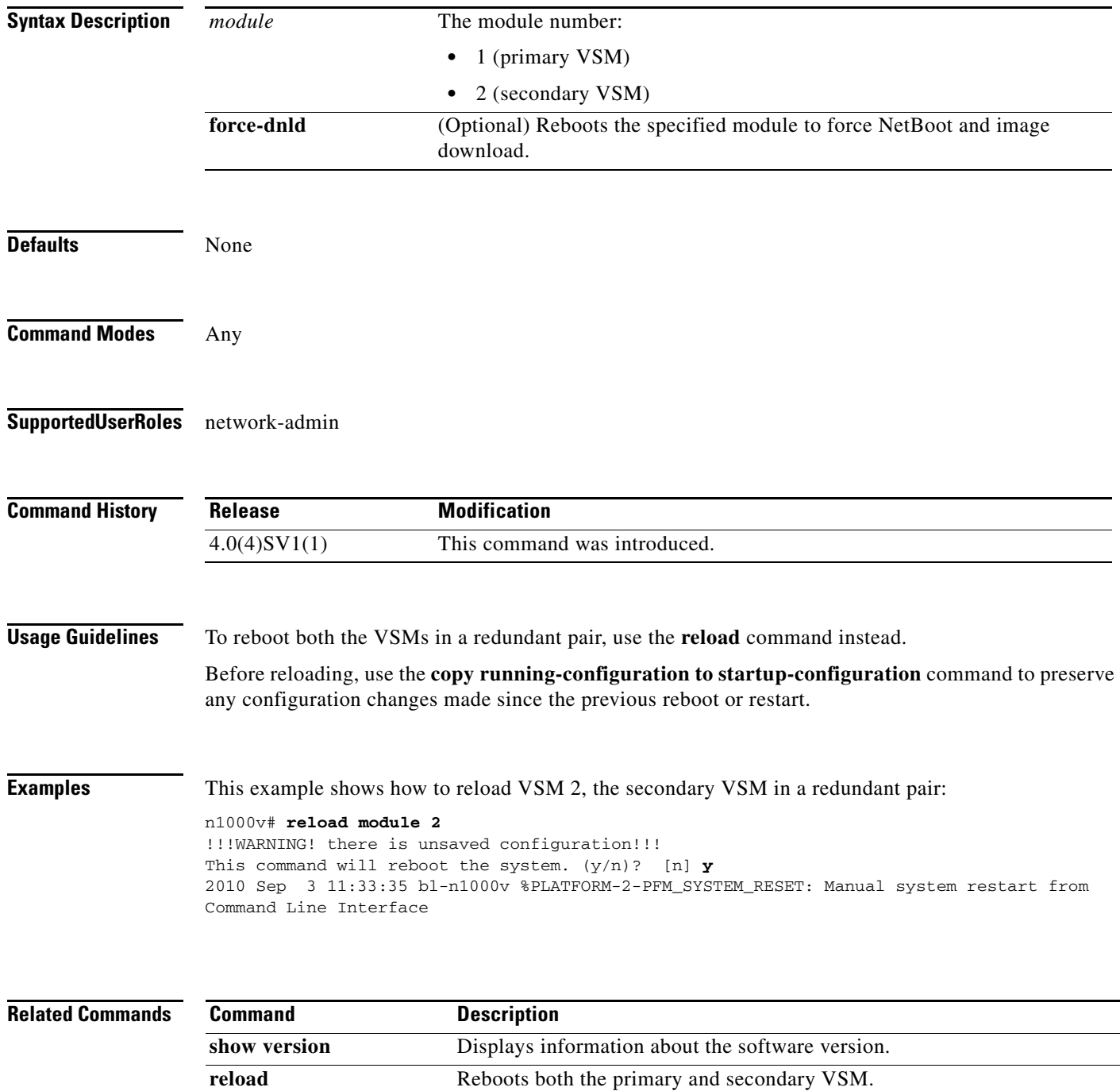

**The Contract of the Contract of the Contract of the Contract of the Contract of the Contract of the Contract of the Contract of the Contract of the Contract of the Contract of the Contract of the Contract of the Contract** 

#### **remote**

 $\mathbf{I}$ 

To connect to remote machines, use the **remote** command. To disconnect, use the **no** form of this command.

**remote** {**ip address** *address* | **hostname** *name*}

**no remote** {**ip address** *address* | **hostname** *name*}

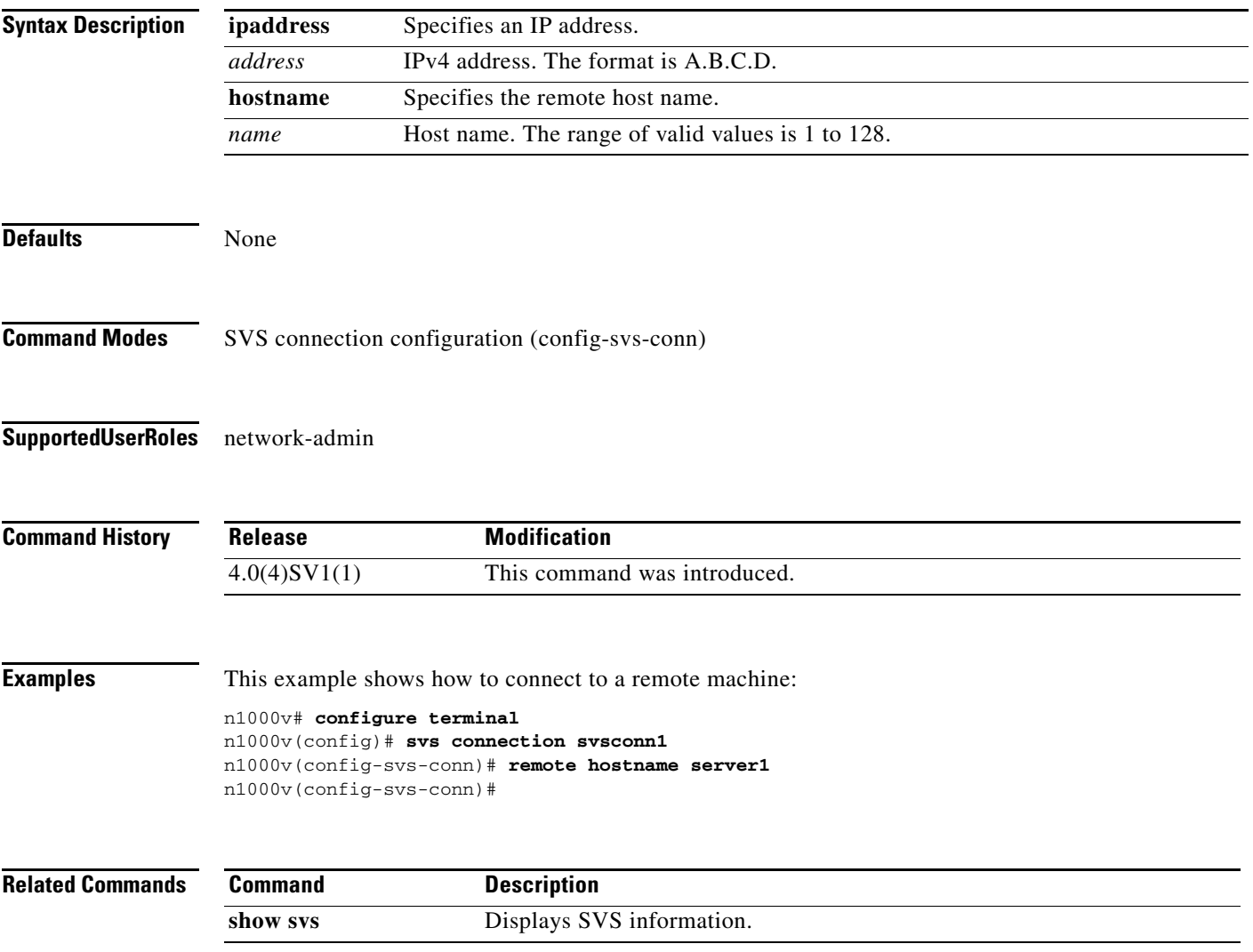

#### **remote-as <AS>**

To specify Autonomous System Number of the neighbor, use the **remote-as <AS>** command.

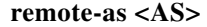

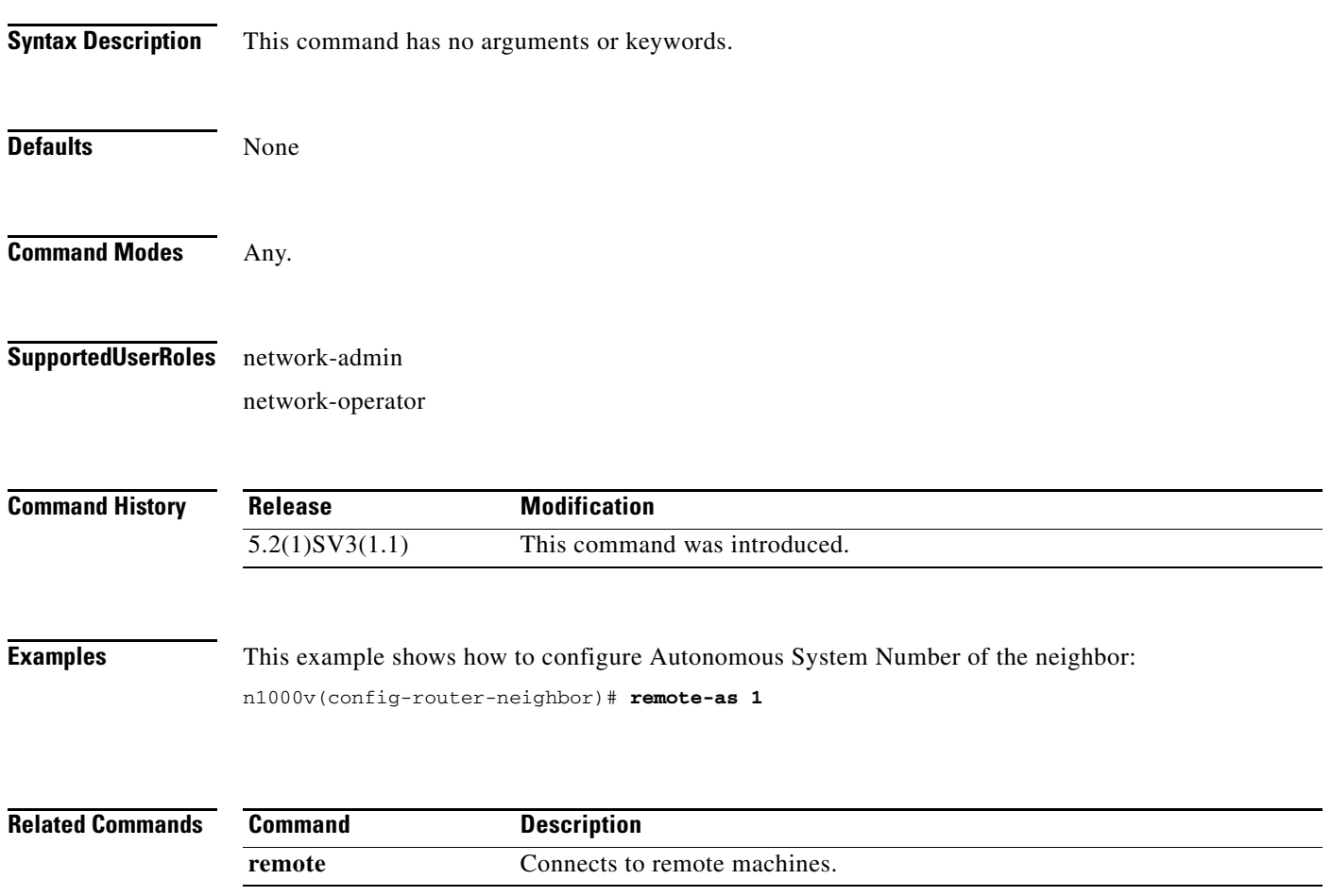

#### **resequence**

 $\mathbf{I}$ 

To resequence a list with sequence numbers, use the **resequence** command.

**resequence** {{{**ip** | **mac**} **access-list**} | **time-range**} *name number increment*

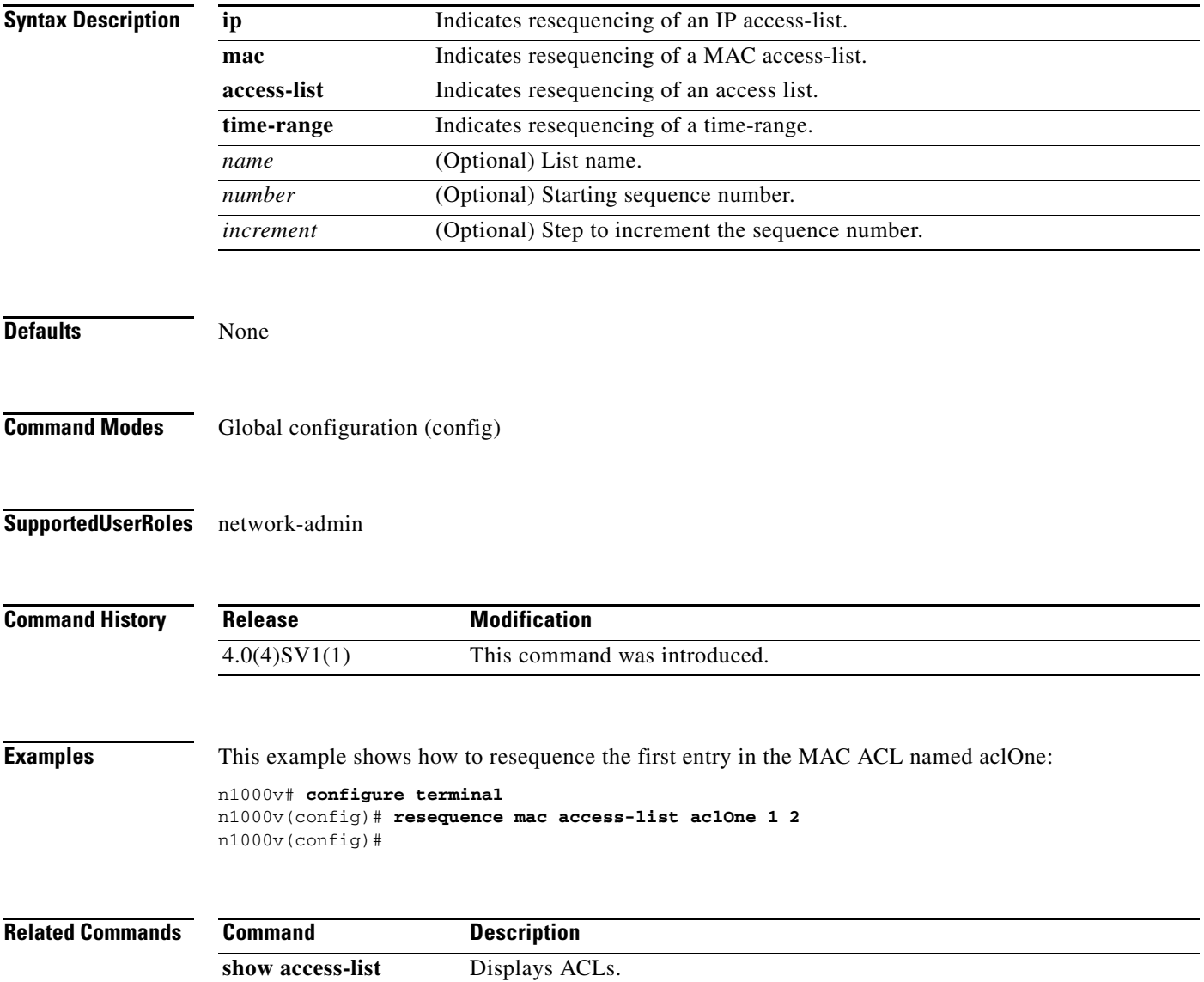

 $\mathcal{L}_{\rm{max}}$ 

#### **retain route-target all**

To retain all the routes regardless of Target-VPN community, use the **retain route-target all** command.

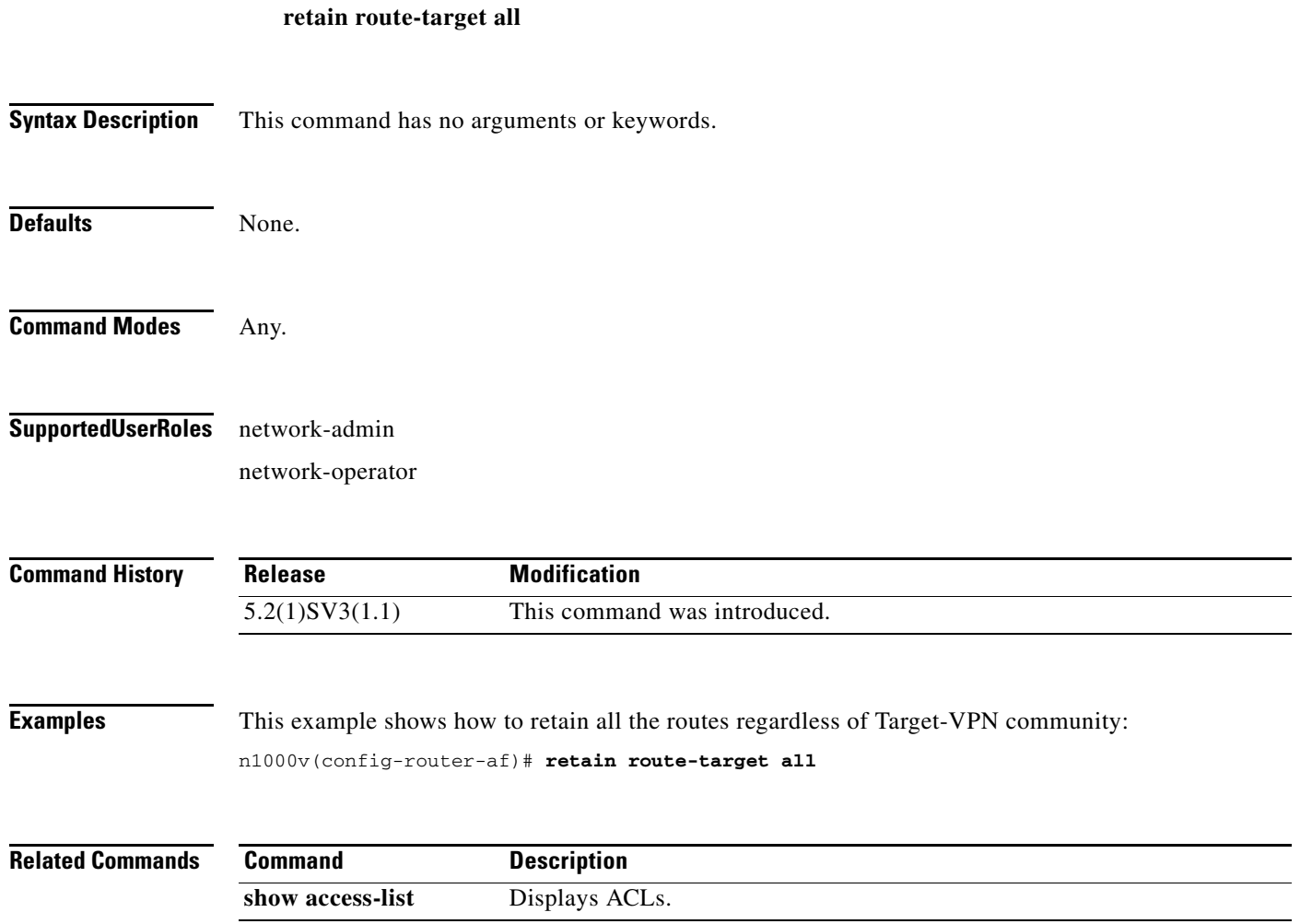

### **rmdir**

 $\Gamma$ 

To remove a directory, use the **rmdir** command.

**rmdir** [*filesystem***:**[**//***module***/**]]*directory*

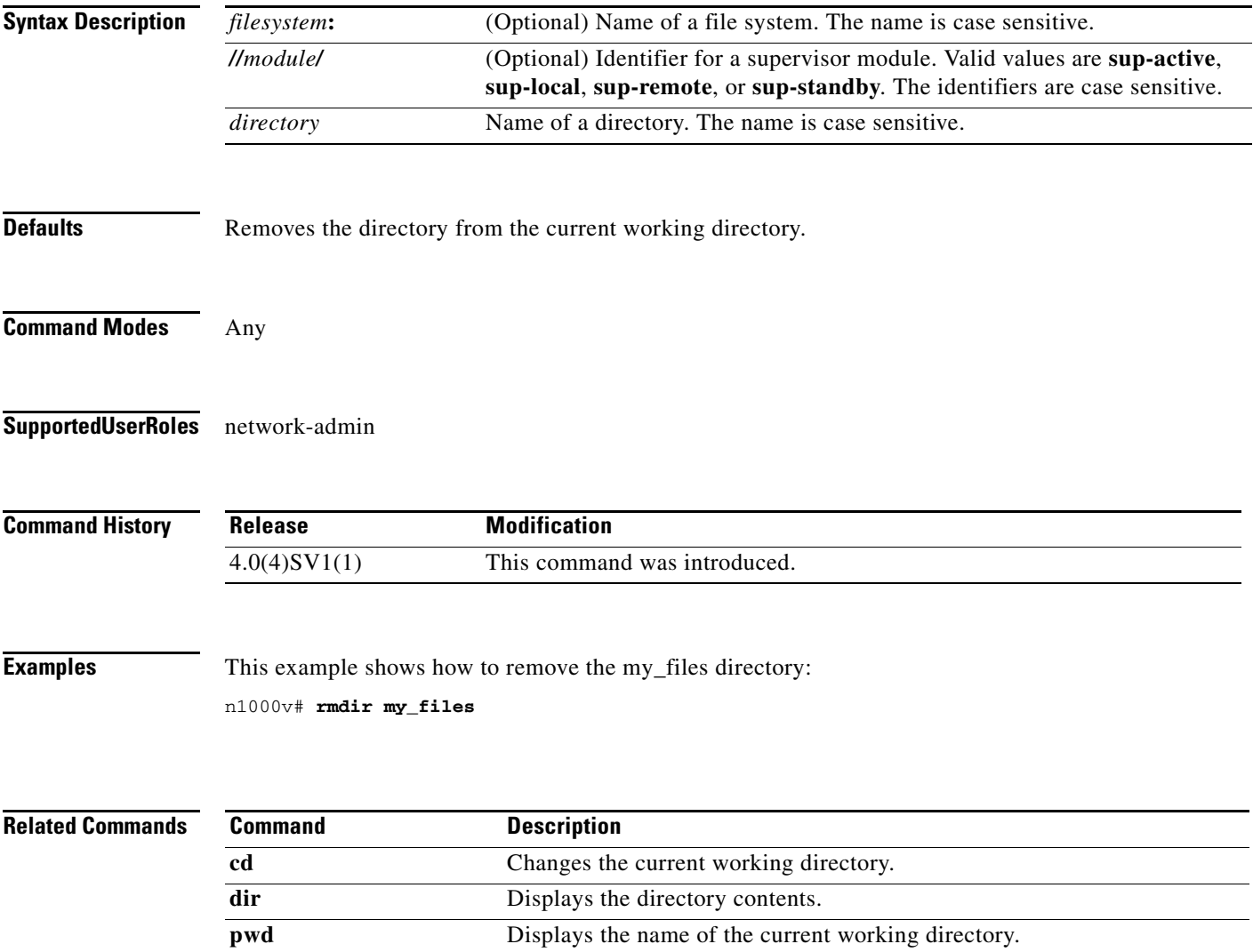

#### **role name**

To create a user role, use the **role name** command. To remove the role, use the **no** form of this command.

**role name** *role-name*

**no role name** *role-name*

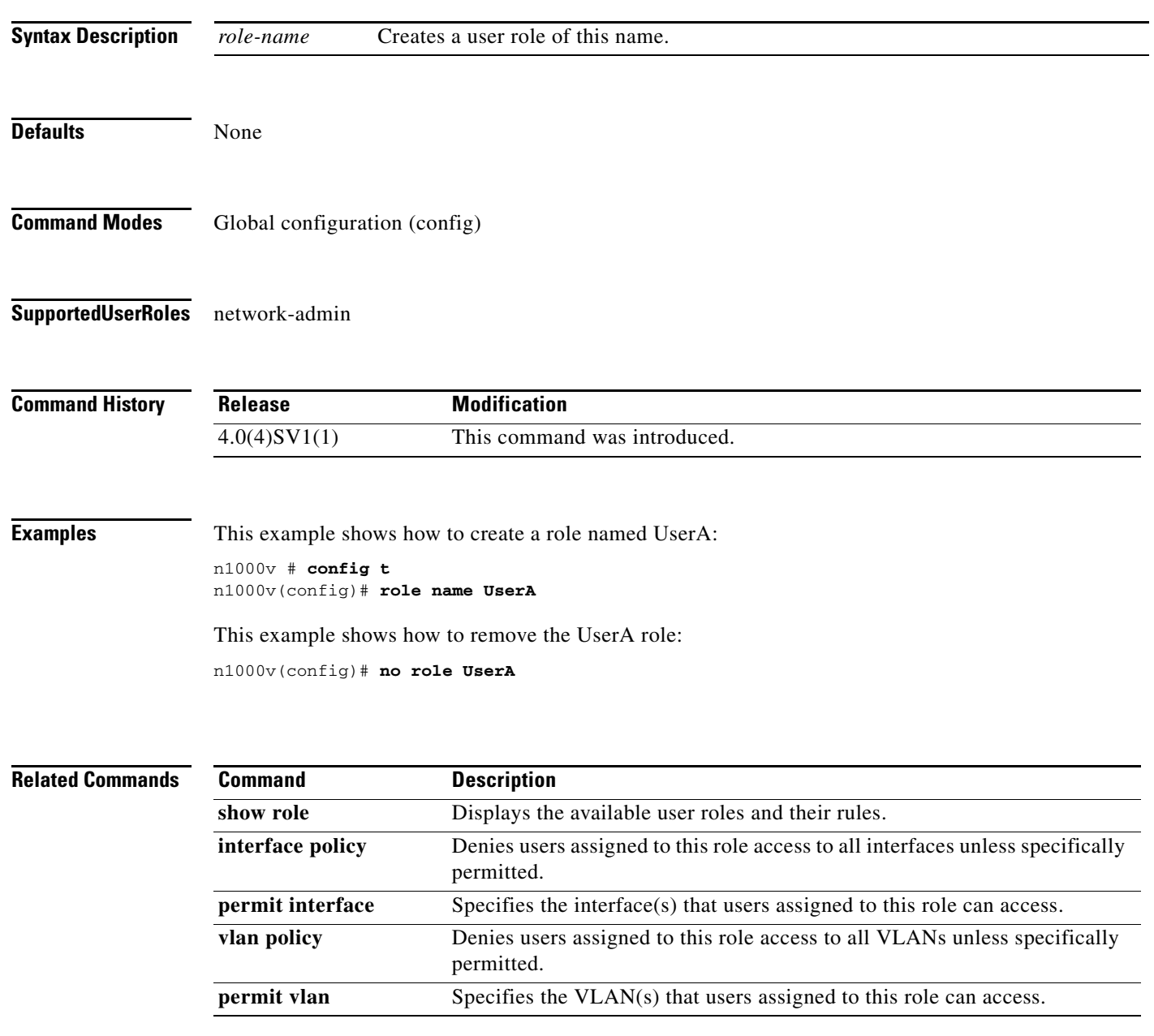

 $\overline{\phantom{a}}$ 

## **route-reflector-client**

To configure a neighbor as Route reflector client, use the **route-reflector-client** command.

#### **route-reflector-client**

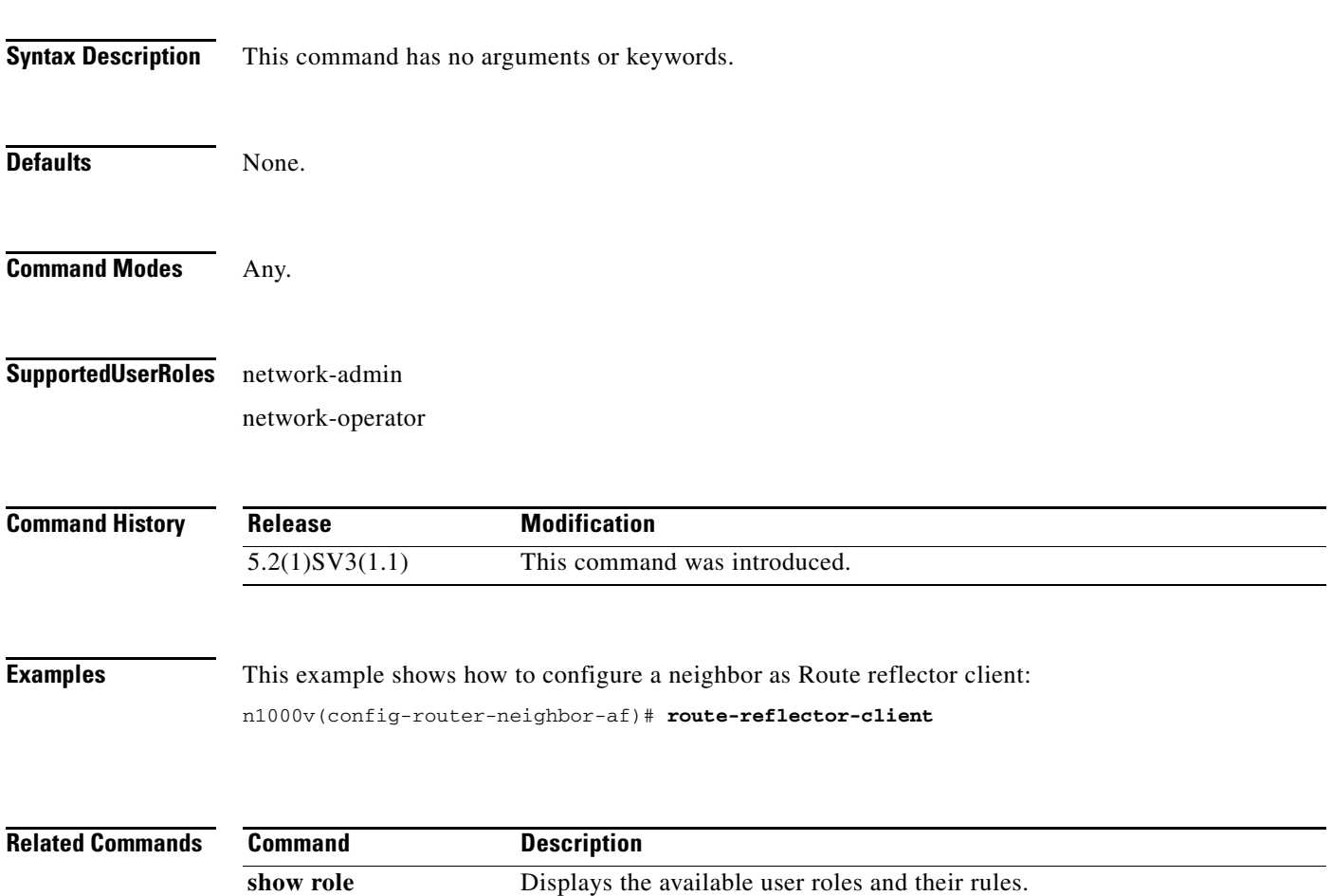

**permit vlan** Specifies the VLAN(s) that users assigned to this role can access.

 $\mathcal{L}_{\rm{max}}$ 

## **router bgp <AS>**

To configure Border Gateway Protocol (BGP) with Autonomous system number, use the **router bgp <AS>** command.

**router bgp <AS>**

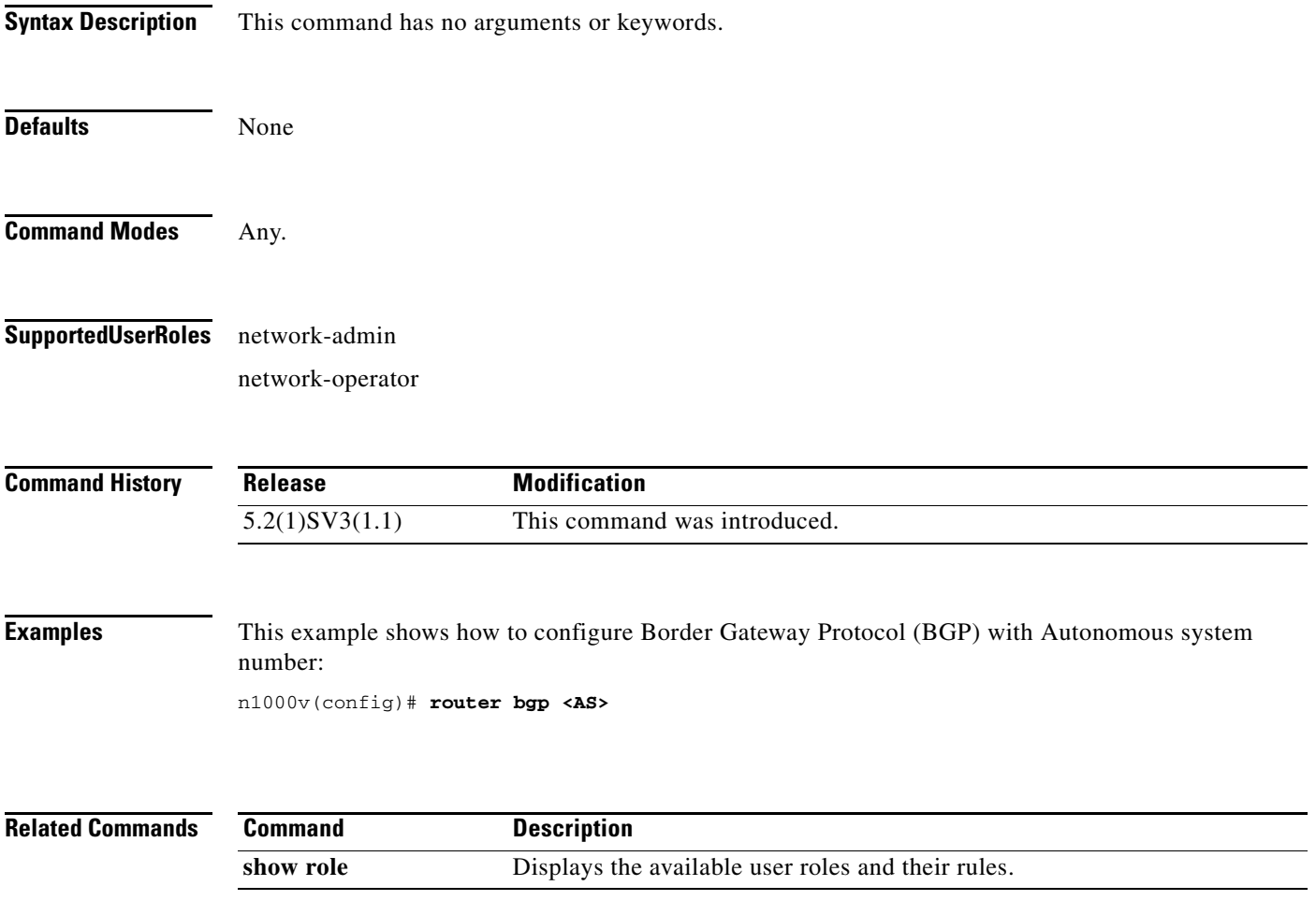

 $\mathbf{I}$ 

## **router-id A.B.C.D**

To manually specify the IP address to use as router-id, use the **router-id A.B.C.D** command.

#### **router-id A.B.C.D**

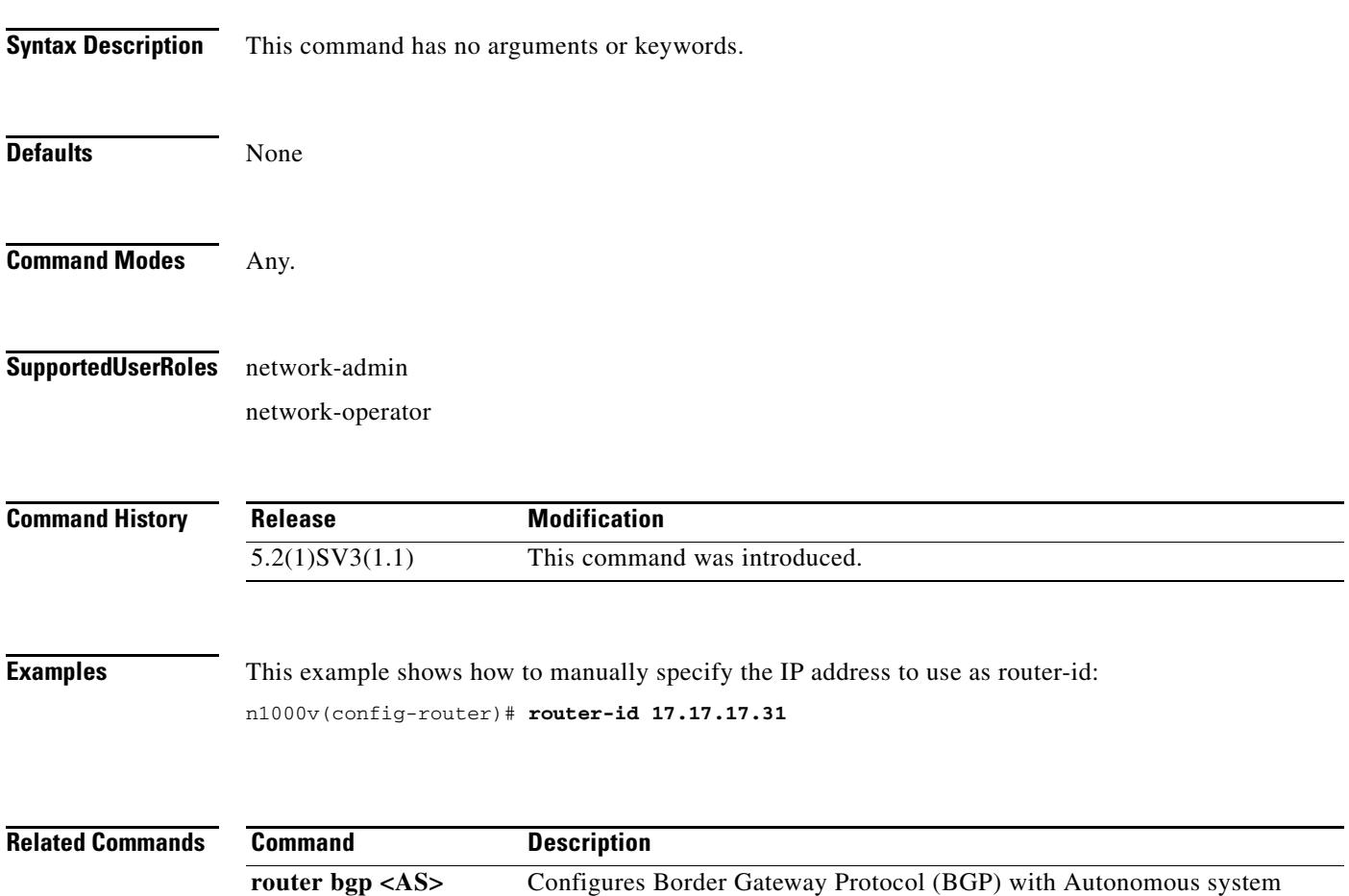

number.

#### **rule**

To create a rule defining criteria for a user role, use the **rule** command. To remove a rule, use the **no** form of this command.

**rule** *number* {**deny** | **permit**} {**read** | **read-write** [**feature** *feature-name* | **feature-group** *group-name*] | **command** *command-name*}

**no rule** *number*

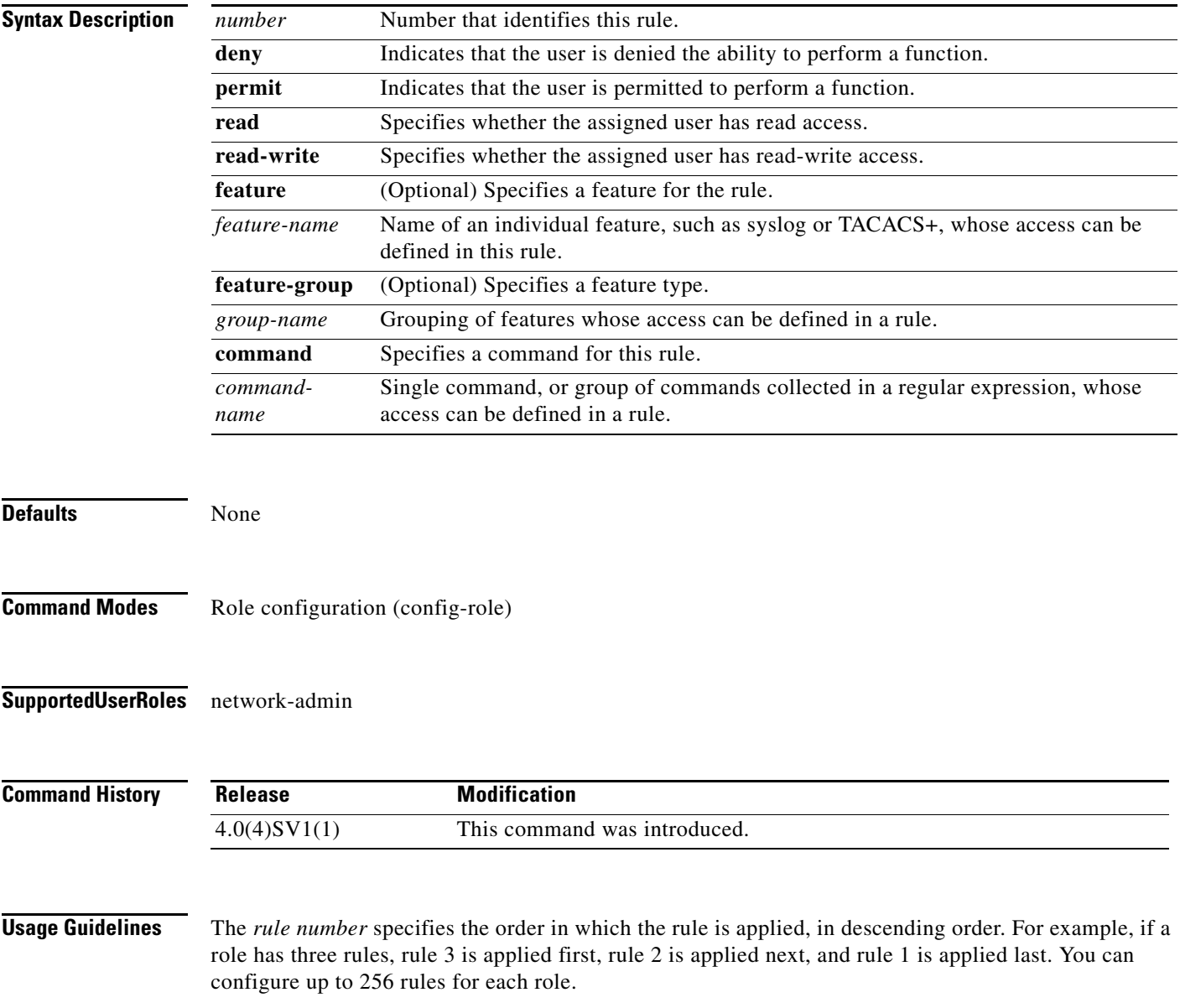

**The Contract of the Contract of the Contract of the Contract of the Contract of the Contract of the Contract of the Contract of the Contract of the Contract of the Contract of the Contract of the Contract of the Contract** 

**Examples** This example shows how to create a rule that denies access to the **clear users** command:

```
n1000v# config t
n1000v(config)# role name UserA
n1000v(config-role)# rule 1 deny command clear users
n1000v(config-role)#
```
This example shows how to remove the rule 1 configuration:

n1000v# **config t** n1000v(config)# **role name UserA** n1000v(config-role)# **no rule 1**

#### **Related Commands C**

 $\overline{\phantom{a}}$ 

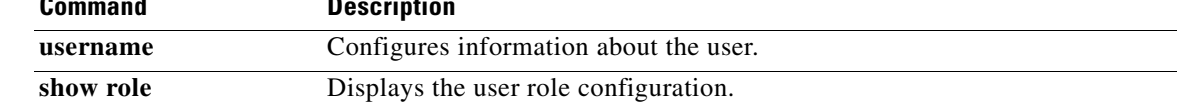

# **run-script**

To run a command script that is saved in a file, use the **run-script** command.

**run-script** {**bootflash:** | **volatile:**} *filename*

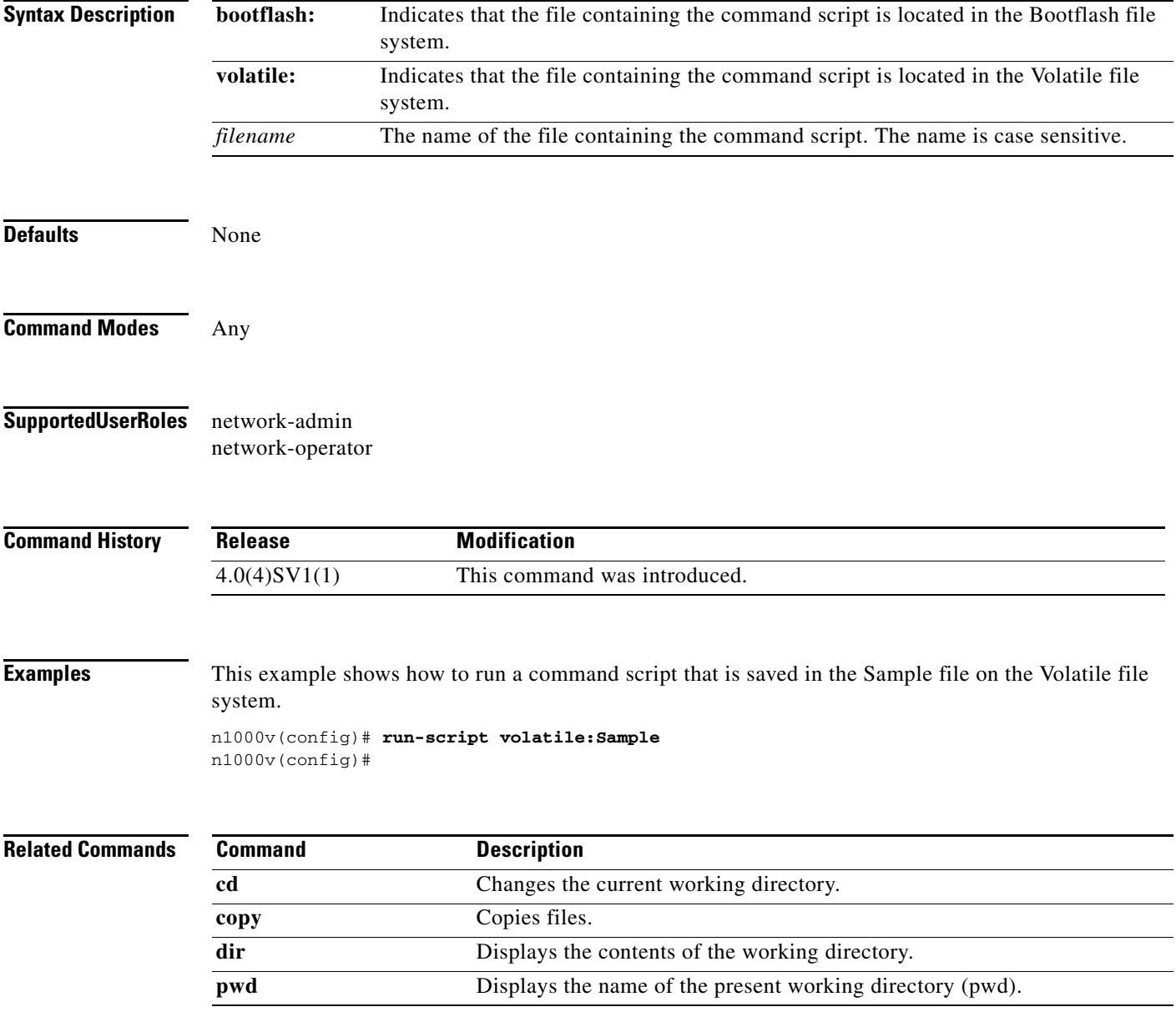